# **Scaling 3WXM for Large Deployments**

# **Current Limits**

In Release 6.0 and prior, a single 3WXM server supports a maximum of 64 switches or 1000 Access Points, whichever limit is reached first. To manage such large deployments you can tune or disable polling options. If all log, client session, rogue, and traffic statistics polling is disabled a single 3WXM server has been tested to support up to 500 WXR-100 sized devices for all configuration management and basic monitoring features.

To manage even larger networks, you will need to deploy additional 3WXM servers. The typical model is to have a server manage a "region" or logical group of switches.

# **Hardware & OS**

For large deployments, the server must be installed on an adequate machine. Here is a typical and recommended configuration:

## **Dell PowerEdge 2950:**

*Primary Processor*: Dual Core Intel® Xeon® 5130 *Additional Processor*: Dual Core Intel® Xeon® 5130 *Memory*: 4GB 667MHz (4x1GB) *Operating System*: Windows Server® 2003 R2, Standard Edition (32 bit)

*Note: 64-bit operating systems are not recommended due to performance and memory issues. If a 64-bit processor is used, be sure to install or configure the operating system to run in 32-bit mode.* 

# **Server Settings**

The following settings must be adjusted after 3WXM is installed. The installer may overwrite some settings with default values; hence these must be reset after each installation. Once these changes are made, the server must be restarted.

## **Memory**

During installation, set the server memory to 1536MB, and set the client memory to 512 MB.

#### *3Com Confidential*

## **Thread Count**

By default, the server allocates 20 threads for device communication. For scaled deployments, the server thread count should be calculated as 1.5 x (number of WX devices) or a maximum of 200, and the lower value used for the thread count.

**Note:** A higher thread count increases CPU and memory usage and for lower performance computers, this can cause degradation in performance.

To configure thread count, locate the services-conf.xml file in the <installdir>/conf/ directory on the 3WXM server. Then edit this file and replace the string 'threads="20"' with 'threads="N"' where N is the calculated thread count.

## **Polling Settings**

Locate the polling settings under Setup>Monitoring Settings on the 3WXM server's web interface:

- 1. Change the Status Polling Interval to 60 minutes
- 2. Disable Log Monitor
- 3. Disable RF & Traffic Trending
- 4. Disable Rogue Detection Polling

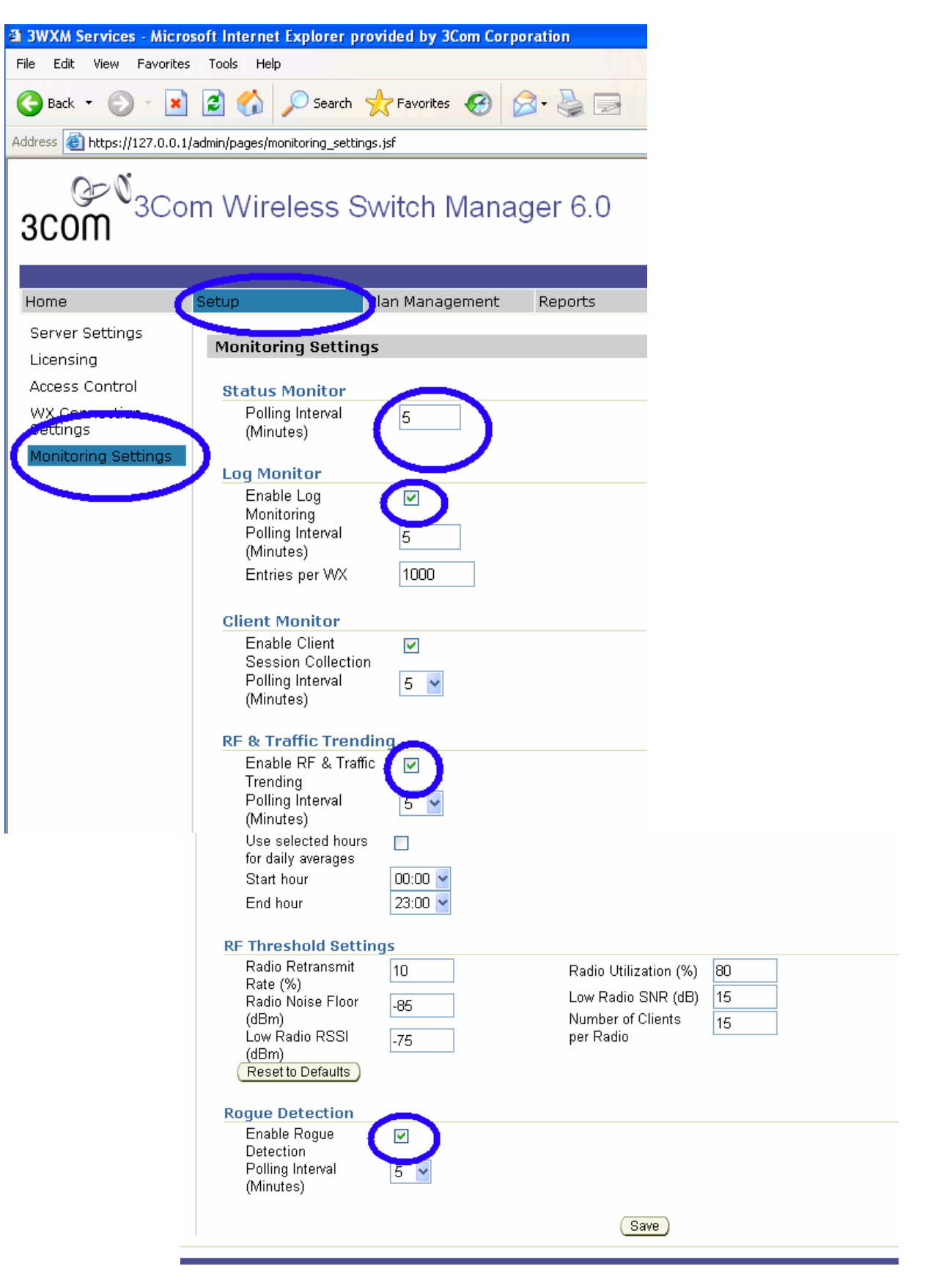

#### *3Com Confidential*

Launch the 3WXM client and navigate to the "Devices" panel. Click on the "Options" icon on the toolbar (looks like a notepad with a pencil):

3Com Wireless Switch Manager 6.0: Plan (Jeff2) Eile Services Tools Help  $\sqrt{1+\frac{1}{2}}$  $\mathcal{A}_\ell$  $d\vec{r}$  $\vee$  $43$ Policies RF Planning Configuration Verification Devices Back 3 Address Managem... Model Version Local St... Network Status W (<br />
Managed Lorm WX2200-Teff (@) Unmanaged Devices (1) WX4400-Jeff  $0.0.0.0$ :8889 Unmanaged WX2200  $6.0.4.2.0$ Not applicable Not applicable **Managed Device Options** Poll for configuration changes Enabled Polling interval (minutes) 15 Prompt when network changes are det  $cted$ Save WX Configuration on Deploy  $\overline{\mathbf{v}}$ Help Close

Change Device Configuration Polling interval to 60 minutes.

#### *3Com Confidential*